# Provincia di Como

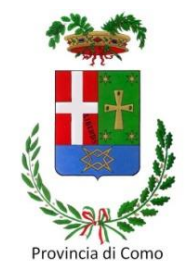

#### **SETTORE POLITICHE ATTIVE DEL LAVORO Collocamento Mirato**

# *Avviso CO0112 – Fondo 2021*

**Specifica per la Rendicontazione e Liquidazione delle Doti Lavoro Persone con Disabilità**

1

# Provincia di Como

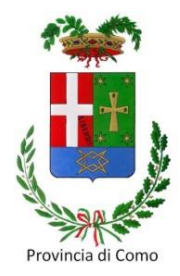

### **Rendicontazione della Dote**

### Conformità della documentazione

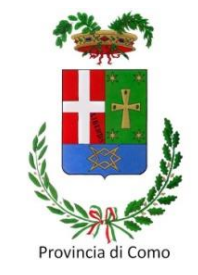

La modulistica prodotta per la rendicontazione di ciascuna Dote **deve** essere compilata, firmata e scansionata in modo corretto, conformemente a quanto richiesto nel Bando.

Si raccomanda di controllare la documentazione nella sezione ALLEGATI al PIP **prima del caricamento sul portale Sintesi**.

# Documenti da allegare in Sintesi sezione Allegati

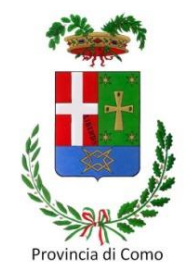

**Tutti i documenti devono essere firmati digitalmente, tranne i documenti di identità e i CV:**

- 1. PIP firmato dal tutor e dal destinatario;
- 2. PSP firmato firmato dal tutor «che eroga il servizio» e dal destinatario;
- 3. Copie della Carta Identità del destinatario della dote, del tutor e di tutti gli operatori coinvolti direttamente nell'erogazione dei servizi e che firmano i timesheet (esempio: formatori presenti durante la formazione, interpreti presenti nei servizi ordinari), nonché del Legale Rappresentante o delegato. Copia Carta Identità del legale rappresentante (o di un suo delegato) se diverso da quello presentato in fase di adesione all'Avviso pubblico o in caso di rinnovo cariche sociali o nuove deleghe);
- 4. Scheda di segnalazione (allegato D);
- 5. CV di TUTTI i formatori e tutor d'aula coinvolti nella formazione. CV di TUTTI gli interpreti coinvolti nei servizi ordinari;
- 6. Schede servizio dote (timesheet) di tutti i servizi erogati, complete e firmate in tutte le parti slide 8 e 9;
- 7. QF0: Registri presenze dei corsi frequentati dal destinatario, vidimati dagli Enti di formazione, attestati di competenze corredati di piano formativo con l'indicazione della durata del corso e delle ore effettivamente frequentate, o attestati di frequenza ove gli obiettivi formativi NON siano stati raggiunti – slide 11;
- 8. QT8: COB, convenzione, progetto formativo, timesheet QT8 c/o la sede di tirocinio, scheda monitoraggio esperienza mediata;

# Documenti da allegare in Sintesi sezione Allegati

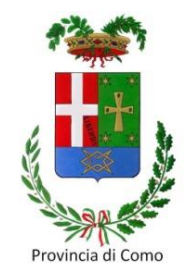

- 9. QT4: timesheet QT4, COB con riferimento al NULLA OSTA slide 14 e 15;
- 10. QT3: timesheet QT3, COB comprovante il mantenimento del rapporto di lavoro, breve relazione sui servizi di sostegno e supporto erogati ai fini del mantenimento lavorativo presso le cooperative sociali di tipo B (allegato N) – slide 16;
- 11. QT1: timesheet QT1, ricevuta di iscrizione al registro delle Imprese, documentazione o autocertificazione relativa al ruolo di imprenditore ricoperto nell'ambito dell'impresa (ove applicabile), certificato di attribuzione della Partita Iva – slide 17;
- 12. Relazione finale (allegato E) delle attività svolte nell'ambito del PIP, firmata dal tutor, da allegare anche in caso di Rinuncia espressa o tacita – slide 11, 12, 13;
- 13. Domanda di liquidazione (allegato G);
- 14. Eventuale Rinuncia espressa (allegato I) o Rinuncia tacita per irreperibilità dell'utente (allegato L);
- 15. Certificazione servizi (allegato M);
- 16. Documento contabile (fattura/nota di debito).

#### Formato documenti

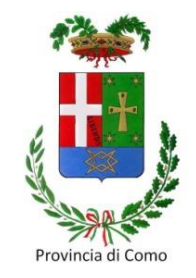

Le scansioni e i documenti da caricare in Sintesi devono essere:

- **leggibili** in tutte le loro parti (attenzione ai dati compilati olograficamente);
- **orientati correttamente** (orizzontale o verticale);
- salvati in formato **PDF**.

Non saranno accettate immagine fotografiche (ad es.: formati .jpg, ecc.)

I documenti firmati con CRS devono essere nominati con **massimo 50** caratteri, **compresi i 4 riferiti all'estensione del file firmato digitalmente «.p7m»**. Il superamento dei 50 caratteri comporta l'automatica corruzione del documento, ovvero l'illeggibilità del file e l'impossibilità di verificarne il contenuto.

Il caricamento di documenti non conformi comporta **l'impossibilità di procedere con l'istruttoria**.

### Esito dei controlli

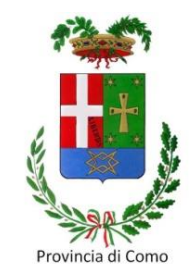

Il CM verifica che la documentazione caricata sia completa e conforme a quanto indicato nel bando.

Se l'esito è **positivo**: la dote sarà liquidata ed una mail sarà inviata all'EA;

Se l'esito è **negativo**: la dote non verrà liquidata ed una mail sarà inviata all'EA per le integrazioni/modifiche richieste.

#### **Importante:**

una volta implementate le integrazioni/modifiche richieste, l'EA **deve** informare tempestivamente il CM con una mail ordinaria all'indirizzo **[collocamento.mirato@provincia.como.it](mailto:collocamento.mirato@provincia.como.it)**

#### Fasi della rendicontazione: TAB erogazione servizi + caricamento nella sezione Allegati + invio PEC con richiesta liquidazione

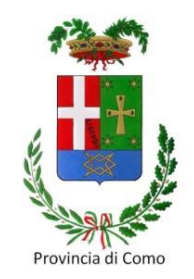

1. L'EA dopo aver erogato i servizi di base (allegato P), eroga in Sintesi i servizi specialistici previsti dal PIP; successivamente raccoglie, compila e carica la documentazione richiesta nella sezione Allegati al PIP.

> ATTENZIONE: i servizi specialistici possono essere presi in carico solo dopo avere rendicontato (preso in carico + erogato), chiuso e protocollato TUTTI i servizi di base. Altrimenti il sistema Sintesi non procede alla presa in carico dei servizi specialistici.

2. Concluso quanto sopra l'EA dovrà inviare una PEC per la richiesta di liquidazione della dote all'indirizzo [categorieprotette@pec.provincia.como.it](mailto:categorieprotette@pec.provincia.como.it), allegando **solamente** il documento contabile (fattura/note di debito – slide 22 e 23). Ogni PEC può fare riferimento a una o più doti purché siano riferite unicamente al bando CO0112.

#### **Importante**

- nell'oggetto della PEC indicare sempre «**Richiesta di liquidazione bando CO0112**»;
- nel testo **devono** essere inseriti i seguenti dati: nome, cognome e C.F. del beneficiario, il numero del PIP, il numero bando, la data del fondo e il numero del progetto (es. *Mario Rossi C.F. MRORSS00Z81C933C, PIP nr. 12345, bando CO0112 DULD Fondo 2021, ID progetto CO200XXXX*).

## Verifica documentazione Timesheet dei servizi erogati

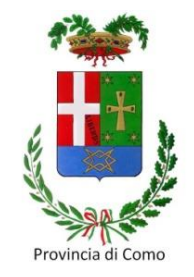

I timesheet dei servizi erogati **devono essere compilati in ogni loro parte** (\*), firmati **olograficamente** dall'utente, dal tutor e dall'operatore/orientatore/formatore/interprete. (\*) Incluso ID servizio, Numero accreditamento Regione Lombardia, Sub-Totali e Totale ore del timesheet.

Se tutor e operatore/orientatore coincidono, ripetere il nominativo due volte negli appositi spazi e firmare due volte. Non lasciare spazi vuoti.

Le firme di ogni soggetto di cui sopra devono essere apposte singolarmente, in ogni spazio dedicato. Nel caso in cui tutte le righe del timesheet siano compilate e il soggetto firmatario sia sempre lo stesso, non è possibile firmare in diagonale o in verticale una sola volta.

I timesheet devono essere **timbrati** dall'Ente accreditato **e firmati olograficamente** dal legale rappresentante o dal RUO.

## Verifica documentazione Timesheet dei servizi erogati

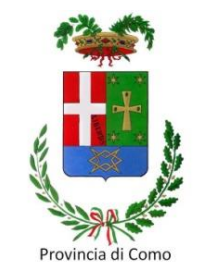

Le date dei servizi devono essere complete di giorno, mese, anno e **devono essere compilate con calligrafia leggibile e non soggetta ad interpretazione.**

In caso di errore di compilazione del timesheet, non è possibile né cancellare, né sovrascrivere. E' unicamente consentito **barrare la parte sbagliata per riscriverla poi correttamente** in uno spazio libero adiacente.

Le ore erogate e le date di inizio e fine servizio devono coincidere a quelle inserite in Sintesi nel TAB EROGAZIONE SERVIZI, in quanto saranno utilizzate per la preparazione dell'Atto di Liquidazione.

In caso di incongruenza, il processo di verifica verrà sospeso fino all'avvenuta correzione da parte dell'EA.

### Verifica documentazione PIP con Formazione (QF0)

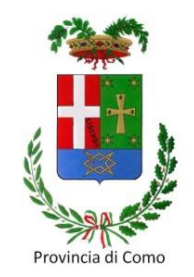

Il corso di formazione potrà essere rimborsato SOLO se la data di inizio corso sarà successiva alla data di validazione del PIP.

#### **Non saranno rimborsati i corsi di formazione la cui data di inizio risulti precedente la data di validazione del PIP.**

Non sono considerati requisiti ammissibili al rimborso né la data di inserimento del PIP, né la prima data di presenza effettiva dell'utente al corso.

Tutto quanto indicato nella diapositiva 8 vale anche per il Timesheet QF0. L'EA da indicare sul Timesheet è l'Ente che sarà liquidato, **NON l'Ente formativo**.

Il nome dell'operatore/orientatore/formatore indicato sul Timesheet dovrà coincidere con il **docente** del corso di formazione.

Per ogni corso di formazione erogato dovrà essere caricato in Sintesi l'intero registro didattico, comprensivo di frontespizio (compilato in ogni sua parte) pagine giornaliere riportanti gli argomenti delle lezioni, le ore erogate e le firme di docenti, discenti ed eventuali tutor didattico e insegnante di sostegno.

La scansione del registro deve essere firmata con CRS del tutor dell'EA. 11

### Verifica documentazione PIP con Tirocinio (QT8)

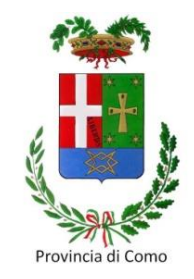

**Il riconoscimento del tutoring è ammesso solo per tirocini extracurriculari e solo se iniziati successivamente alla validazione della dote.**

**Non saranno rimborsati i TIS** – Tirocini di Inclusione Sociale.

Tutto quanto indicato nella diapositiva 8 vale anche per il TS QT8.

Operatore/orientatore indicato sul Timesheet (nome e firma):

- se il monitoraggio viene svolto dal tutor dell'Ente accreditato erogatore della dote, nome e firma coincideranno con quelle del *tutor dote*;
- se il monitoraggio viene assegnato all'ente ospitante o ad altri soggetti, nome e firma saranno quelle della persona delegata. In questo caso si dovrà allegare su Sintesi anche **l'accordo sottoscritto con l'Ente ospitante.**

La scansione dell'accordo sottoscritto con l'Ente ospitante deve essere firmata con CRS del tutor dell'EA.

### Verifica documentazione PIP con Tirocinio (QT8)

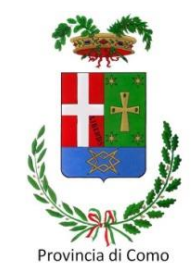

Il tirocinio dovrà essere accompagnato dalla seguente documentazione firmata con CRS del tutor, che dovrà essere compilata, timbrata e firmata ove richiesto:

- Convenzione tra Soggetto Promotore (S.P) e Soggetto Ospitante (S.O);
- Progetto Formativo Individuale firmato da S.P., S.O. e dall'utente;
- COB di assunzione per lo svolgimento del tirocinio;
- Registri del tirocinio (TS QT8);
- Scheda di monitoraggio del tirocinio (Allegato C all'Avviso CO0112).

### Verifica documentazione PIP con Tirocinio (QT8)

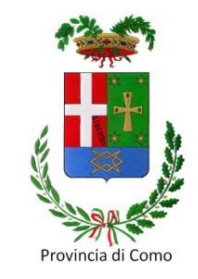

In caso di proroga del tirocinio, dovrà essere allegata la seguente documentazione (per ogni periodo di proroga):

- Proroga del Progetto Formativo Individuale firmato da S.P. S.O. beneficiario;
- COB di proroga del tirocinio;
- Registri (TS) tirocinio relativi al periodo della proroga.

#### **In caso il tirocinio prosegua oltre la data di chiusura del PIP, è necessario fornire i registri solo fino a tale data.**

Si raccomanda di verificare che vi sia corrispondenza tra le date di inizio/fine indicate per il tirocinio (e relative proroghe) e le date indicate sul Progetto (e proroghe) e sulle COB.

# Verifica documentazione QT4 Dote con risultato Inserimento lavorativo

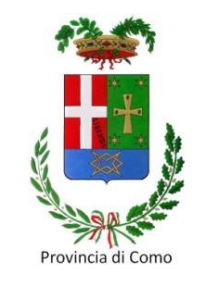

Il risultato di **Inserimento lavorativo** è rappresentato dall'avvio di rapporti di lavoro subordinato o missioni di somministrazione della durata complessiva non inferiore a 180 giorni, anche non continuativi e con aziende diverse, purché il monte ore settimanale corrisponda ad almeno il 50% + 1 delle ore settimanali previste a full time dal CCNL applicato.

#### **Ai fini del rimborso del risultato occupazionale è necessario caricare in Sintesi la COB con riferimento al NULLA OSTA.**

È possibile riconoscere il risultato di inserimento lavorativo anche sommando la durata dei contratti sottoscritti grazie alla fruizione dei servizi erogati dal medesimo Operatore nel corso di due Doti consequenziali. A tal fine le Doti devono essere state attivate con lo stesso Operatore ed i contratti tracciati a sistema attraverso l'inserimento del codice identificativo delle COB relative agli stessi.

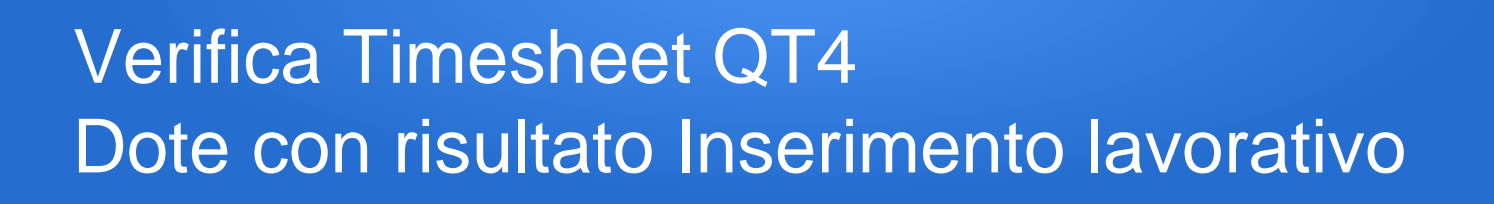

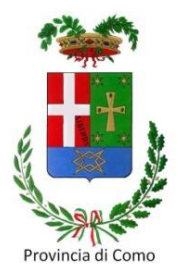

Tutto quanto indicato nella diapositiva 8 vale anche per il TS QT4.

Le date da riportare sul TS, e su Sintesi (tab erogazione servizio), devono coincidere e cambieranno a seconda del tipo di contratto:

- se a T.D. TS e Sintesi: inizio e termine come da COB (es. da COB inizio 15/03/2023 e termine 07/09/2023, queste 2 date saranno riportate sia su TS che Sintesi);
- se a T.IND. TS e Sintesi: inizio come da COB e termine data chiusura del bando (es. da COB inizio 15/03/2023, chiusura bando CO0104 il 31/12/2023, data inizio su TS/Sintesi = 15/03/2023, data termine = 31/12/2023).

# Verifica documentazione QT3 Dote con risultato Mantenimento lavorativo

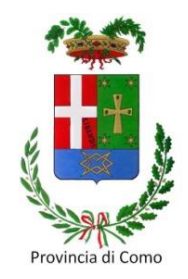

Il risultato di **Mantenimento lavorativo** (sostegno di persone con disabilità psichica assunte con NULLA OSTA all'interno delle Cooperative Sociali di tipo B, indipendentemente dalla percentuale di invalidità) è rappresentato dal mantenimento del rapporto di lavoro da **almeno 12 mesi**.

Per verificare il conseguimento del risultato, nella sezione allegati al PIP dovranno essere presenti:

- la **COB** di assunzione in Cooperativa Sociale di tipo B, con monte ore settimanale non inferiore al 50% delle ore settimanali previste dal CCNL;
- il riferimento al **Nulla Osta** di assunzione (fermo restando la verifica su posizione particolarmente datate dove il nulla osta era unicamente cartaceo);
- **l'allegato N** da cui risultino le attività svolte dall'Operatore accreditato per accompagnare la persona con disabilità sul posto di lavoro.

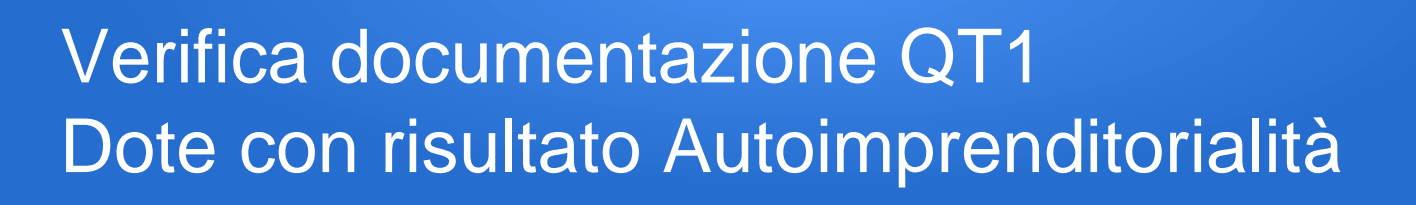

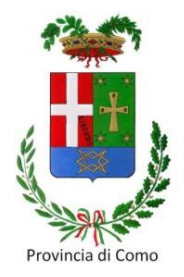

Tutto quanto indicato nella diapositiva 8 vale anche per il TS QT1.

Per verificare il conseguimento del risultato di **Autoimprenditorialità**, nella sezione allegati al PIP dovranno essere presenti:

- la ricevuta di iscrizione al registro delle imprese;
- la documentazione o autocertificazione relativa al ruolo di imprenditore ricoperto nell'ambito dell'impresa (ove applicabile);
- Il certificato di attribuzione della partita IVA.

Il percorso di autoimprenditorialità dovrà essere coerente, in termini di settore di attività (classificazione ATECO), con il Business Plan realizzato, la cui copia dovrà essere conservata agli atti.

# Verifica documentazione Relazione di sintesi – Allegato E

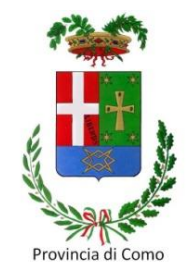

La **Relazione di Sintesi** dovrà essere caricata su Sintesi compilata nella versione PDF compilabile (non saranno accettate relazioni con scrittura olografa), con indicazione di luogo e data, firmata olograficamente\* dal tutor e firmata con CRS.

#### ATTENZIONE:

\*in caso di apposizione di firma digitale, accertarsi che il certificato di firma sia valido. Contrariamente, l'allegato E non sarà considerato.

In caso il beneficiario della dote sia stato inserito in un percorso di tirocinio e/o inserimento lavorativo o mantenimento lavorativo o in autoimprenditorialità, questi eventi dovranno essere riportati nella Relazione.

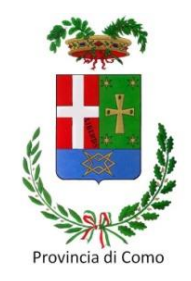

La **Domanda di liquidazione** dote dovrà essere caricata su Sintesi completa in ogni sua parte, timbrata e firmata olograficamente\* (+ CRS) dal legale rappresentante.

#### ATTENZIONE:

\*in caso di apposizione di firma digitale, accertarsi che il certificato di firma sia valido. Contrariamente, l'allegato G non sarà considerato.

In caso sia stata delegata altra persona, prima dell'invio della richiesta di liquidazione, dovrà essere inviata una PEC a [categorieprotette@pec.provincia.como.it](mailto:categorieprotette@pec.provincia.como.it) con la documentazione di evidenza della delega (visura camerale, atto notarile, verbale CDA, ecc.) e, in allegato, la C.I. del legale rappresentante.

### Verifica documentazione Certificazione servizi – Allegato M

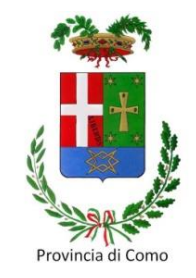

A conferma dei servizi ricevuti dall'Ente, il beneficiario/utente firma olograficamente il documento contabile da firmare con CRS del legale rappresentante e caricare nella sezione Allegati in Sintesi.

Si suggerisce agli EA di utilizzare l'allegato M, in quanto certificazione impostata in PDF compilabile che, in caso di riemissione per ragioni esterne ai servizi erogati (es. indicazioni mancanti, imposta di bollo, ecc.), evita di dover richiamare l'utente per apporre nuovamente la propria firma. Anche l'allegato M dovrà essere firma olograficamente il documento contabile da firmare con CRS del legale rappresentante e caricare nella sezione Allegati in Sintesi.

In alternativa, l'EA predispone una certificazione dettagliata che andrà firmata e caricata in Sintesi con le stesse modalità di cui sopra.

# Verifica documentazione Documento contabile: fattura/nota di debito

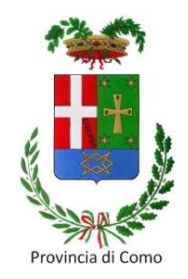

Il documento contabile (fattura/nota di debito) relativo alla dote di cui si richiede la liquidazione, firmato con CRS del legale rappresentante, deve essere inviato al Collocamento Mirato tramite PEC all'indirizzo: [categorieprotette@pec.provincia.como.it](mailto:categorieprotette@pec.provincia.como.it)

L'azione di invio della PEC dell'EA al CM, formalizza la richiesta di liquidazione e comunica al CM di avere completato tutte le azioni previste per la dote indicata: da questo momento possono iniziare i controlli previsti su tutta la documentazione della dote, prima della fase di liquidazione.

È evidente, quindi, che prima deve essere caricata tutta la documentazione su Sintesi, e in seguito può essere inviata la PEC.

# Verifica documentazione Documento contabile: fattura/nota di debito

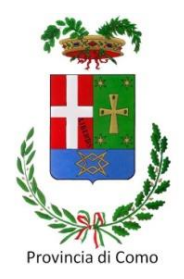

Il documento contabile, intestato al beneficiario, dovrà essere completo di tutte le informazioni inerenti la dote. In particolare, verificare che siano presenti:

- i dati del beneficiario (nome, cognome, C.F. e n. del PIP);
- i dati del Bando e del progetto (es. Bando CO0112 DULD Fondo 2021 ID progetto CO123456);
- l'IBAN sul quale dovrà essere liquidata la fattura;
- il tipo, numero e data del documento contabile (fattura, nota debito o nota credito: in quest'ultimo caso indicare il numero e data fattura da stornare);
- la descrizione del servizio, completo di ID (es. QD1 accoglienza e accesso ai servizi).
- il numero delle ore erogate per ogni servizio;
- il costo orario di ogni singola ora;
- il sub totale del singolo servizio;
- il totale del documento contabile.

### Verifica documentazione Documento contabile - IVA

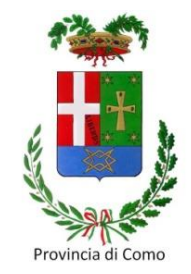

#### **Imposta sul Valore Aggiunto**

Se il documento contabile dell'EA **è assoggettabile** a IVA, la corrispondente aliquota sarà riportata negli appositi spazi previsti e il documento riporterà due totali: un totale imponibile e un totale documento.

Se il documento contabile dell'EA **non è assoggettabile** a IVA, sul documento dovrà essere sempre riportata la normativa di riferimento dell'esenzione.

Normativa di riferimento: D.P.R. 26 ottobre 1972, n.633 e s.m.i.

### Verifica documentazione Documento contabile: scorporo dell'IVA

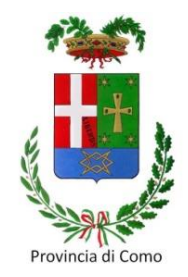

#### **Gli importi riconosciuti per l'erogazione dei servizi sono da ritenersi al lordo di IVA, quindi comprensivi dell'imposta sul valore aggiunto.**

#### **Esempio**

Sono state erogate n.2 ore di Accoglienza e accesso ai servizi (QD1). L'importo riconosciuto è di € 33,00 per ogni ora erogata. L'importo totale in fattura, al lordo di IVA, sarà = € 33,00 x 2 = € 66,00

Supponendo di essere assoggettati all'IVA del 4%, per il calcolo dell'imponibile è necessario scorporare l'IVA applicando la formula della proporzione 100 : (100 + IVA) = imponibile : lordo quindi imponibile =  $(100 \times \text{import}) / (100 + 4)$ 

L'imponibile calcolato nell'esempio sarà quindi pari a € 63,46 mentre l'IVA avrà il valore dato dalla differenza tra lordo e imponibile =  $66,00 - 63,46 = 2,54$ 

# Verifica documentazione Documento contabile - Ritenuta d'acconto

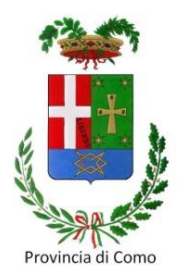

#### **Ritenuta d'acconto – Allegato S**

Gli EA che sono **assoggettati** alla ritenuta d'acconto dovranno riportarlo su ogni documento contabile emesso, indicando altresì la corrispondente aliquota.

Gli EA **non soggetti** alla ritenuta d'acconto compileranno in fase di rendicontazione, per ogni dote, un apposito modulo di esenzione che dovrà poi essere allegato su Sintesi (+ CRS del legale rappresentante). L'importo da indicare e sul quale si richiede l'esenzione, dovrà corrispondere all'importo fatturato.

La normativa di riferimento è la seguente:

- D.P.R. 29 settembre 1973, n.600 e s.m.i.
- D.P.R. 22 dicembre 1986, n.917 e s.m.i. (Testo Unico delle imposte sui redditi)
- Art.3 D.P.R. 602/1973, artt.17-18 D.Lgs 241/1997 e art.4 D.P.R. 322/1998

# Verifica documentazione Documento contabile - Imposta di bollo

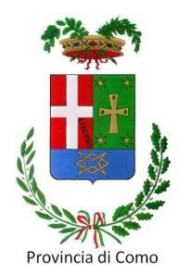

#### **Imposta di bollo – Allegato T**

- Se l'EA è **esente** dall'imposta di bollo, sul documento contabile dovrà essere sempre riportata la normativa di riferimento.
- In sede di manifestazione d'interesse al bando il legale rappresentante dell'EA **dichiara se beneficia o meno delle esenzioni** di carattere fiscale e tributario compilando apposito modulo, da inviare con PEC.
- Se l'EA **è tenuto al pagamento** dell'imposta di bollo (quindi, ai sensi dell'art.13 Allegato A parte I del D.P.R. 26 ottobre 1972, n.642 e s.m.i. per tutte le fatture e mandati emesse senza addebito o applicazione di IVA e di importo superiore a € 77,47), potrà adempiere all'obbligo mediante il pagamento ad un intermediario convenzionato con l'Agenzia delle Entrate che rilascia, con modalità telematiche, apposito contrassegno (la c.d. «marca da bollo») di importo minimo pari a € 2,00 oppure in modo virtuale, cioè mediante il pagamento dell'imposta all'Agenzia delle Entrate o altri uffici autorizzati o mediante il versamento in conto corrente postale.

## Verifica documentazione Documento contabile - Imposta di bollo

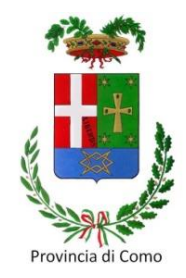

#### **Importante**

- Art.12 Titolo II D.P.R. 26 ottobre 1972, n.642 e s.m.i.: in caso di applicazione di contrassegno, questi non potrà avere data successiva all'emissione del documento contabile su cui si deve apporre e, **una volta posto sul documento dovrà essere annullato** mediante perforazione o apposizione della sottoscrizione di una delle parti o della data o di un timbro parte sulla marca e parte sul foglio, utilizzando inchiostro o matita copiativa. È inoltre vietato usare marche deteriorate o usate in precedenza.
- In caso di pagamento virtuale, sul documento contabile dovrà essere riportata apposita annotazione di assolvimento dell'imposta di bollo ai sensi del D.M. 17 giugno 2014 del MEF, pubblicato in G.U. n.146 del 26 giugno 2014.

# Verifica documentazione Documento contabile - Imposta di bollo

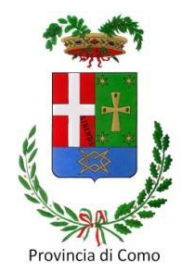

#### **Nota bene:**

I funzionari e dipendenti degli Enti Pubblici territoriali (identificati come soggetti passivi dell'imposta di bollo ai sensi dell'art.22 del D.P.R. 26 ottobre 1972, n.642 e s.m.i.), laddove ricevano documenti contabili mancanti dell'imposta di bollo, o con marche già usate o alterate, secondo l'art.19 del suddetto D.P.R. dovranno trasmettere copia degli atti, entro 30 gg., all'Agenzia delle Entrate perché provveda:

- al recupero del tributo
- all'applicazione della sanzione
- eventuale definizione agevolata oppure elevazione del processo verbale.

# Provincia di Como

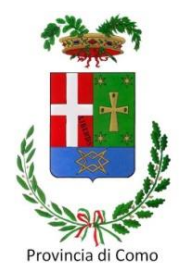

### **Liquidazione della Dote**

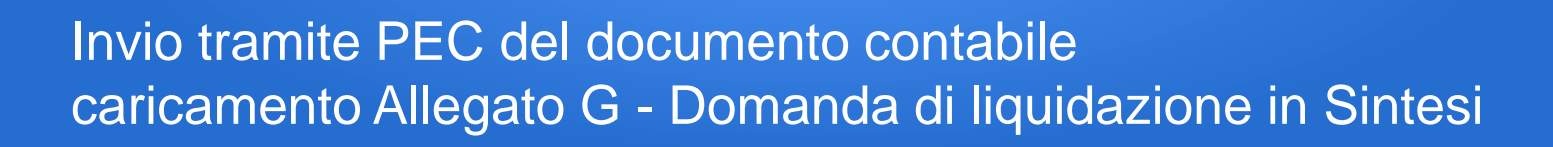

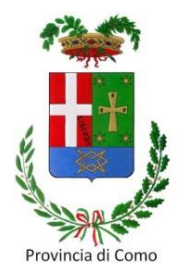

La Domanda di liquidazione della Dote deve essere effettuata contestualmente:

- inviando il documento contabile tramite PEC all'indirizzo [categorieprotette@pec.provincia.como.it](mailto:categorieprotette@pec.provincia.como.it)
- caricando la Domanda di liquidazione Allegato G in Sintesi.

Si raccomanda di indicare nell'**oggetto** della PEC quanto riportato nell'esempio seguente: Domanda di liquidazione - Bando CO0112 DULD Fondo 2021 - ID progetto CO123456.

Nel testo della PEC è indispensabile indicare numero e data del documento contabile - PIP n.12345 - Mario Rossi C.F. ABCDEF12G34H567I

#### Atto di liquidazione

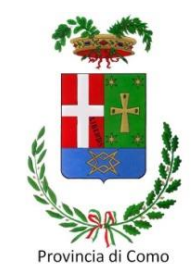

Se al termine dei controlli, tutta la documentazione caricata su Sintesi risulta conforme, il CM preparerà l'Atto di Liquidazione, lo invierà alla firma del Dirigente e successivamente inoltrerà alla Ragioneria per le verifiche e i pareri di conformità contabile.

#### Verifica del D.U.R.C.

Contestualmente all'Atto di Liquidazione, il CM allegherà anche il Documento Unico di Regolarità Contributiva preventivamente verificato.

*Qualora il documento non fosse disponibile (per esempio perché in aggiornamento, in verifica, ecc.), e comunque fino a quando non sarà prodotto un nuovo D.U.R.C. in cui si dichiara che l'EA risulta regolare nei confronti di INPS e INAIL, l'Atto di Liquidazione NON potrà essere inoltrato alla Ragioneria per il pagamento.*

### Ultime verifiche prima della liquidazione

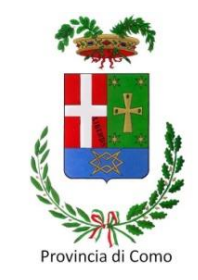

La Legge 27 dicembre 2017, n.205 ha ridotto, con decorrenza dal 1° marzo 2018, da € 10.000,00 a € 5.000,00 il limite minimo di importo per la verifica dei pagamenti delle pubbliche amministrazioni prevista dall'art. 48-bis del D.P.R. 29 settembre 1973, n.602 e per la verifica della regolarità fiscale prevista dall'art. 80, comma 4, del D.Lgs 18 aprile 2016, n.50.

Il servizio Verifica inadempimenti consente alle P.A. di ottemperare all'obbligo stabilito dall'art. 48-bis D.P.R. 29 settembre 1973, n.602 di verificare, prima di effettuare un pagamento di importo superiore a € 5.000,00 se il beneficiario è inadempiente all'obbligo di versamento derivante dalla notifica di una o più cartelle di pagamento e, in caso affermativo, di segnalare la circostanza all'Agenzia delle Entrate - Riscossione, ai fini dell'esercizio dell'attività di riscossione delle somme iscritte a ruolo.

#### Liquidazione della Dote

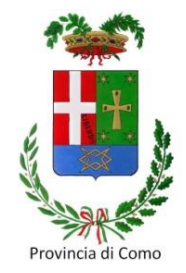

A conclusione di tutte le verifiche, l'Ufficio Ragioneria processa l'Atto di liquidazione.

Successivamente, il CM ne dà notifica all'EA tramite mail ordinaria, specificando l'elenco delle fatture pagate.

#### **Contatti**

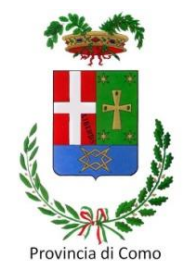

### **Provincia di Como Collocamento Mirato**

Via Volta, 44 - 22100 Como (CO)

0318255700 (Opzione 1, poi opzione 2)

collocamento.mirato@provincia.como.it